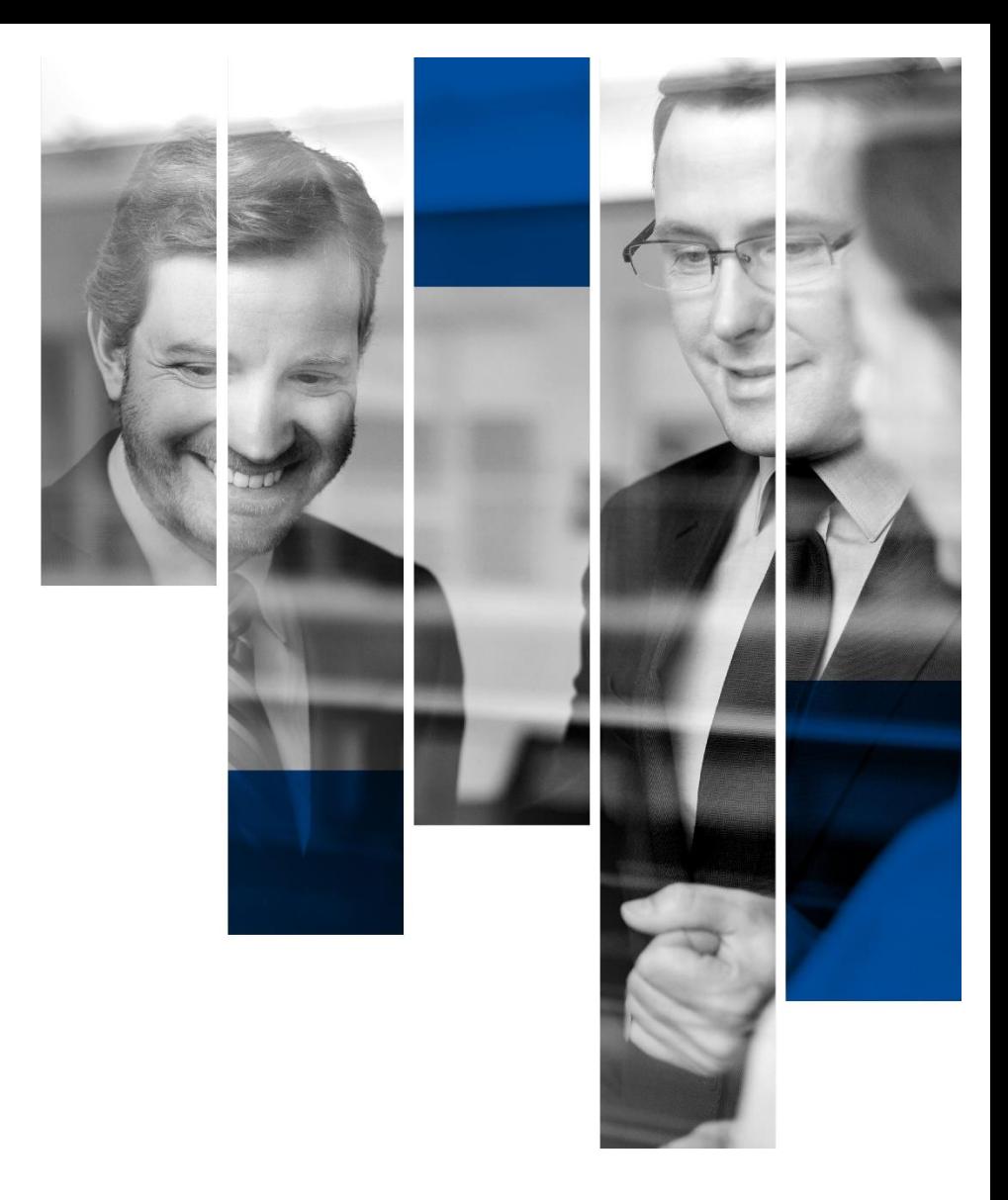

# **Neuerungen <b>Plato** 2023

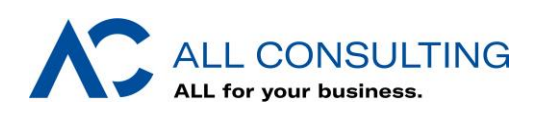

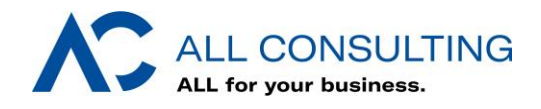

#### **Highlights** 1

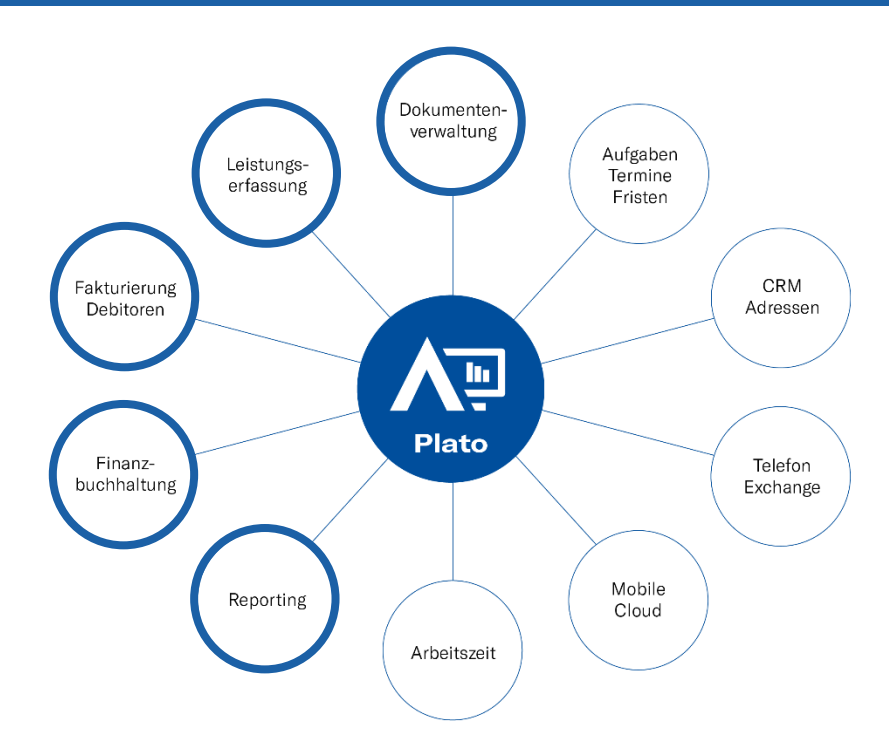

## 1.1 Highlights aus ausgewählten Modulen

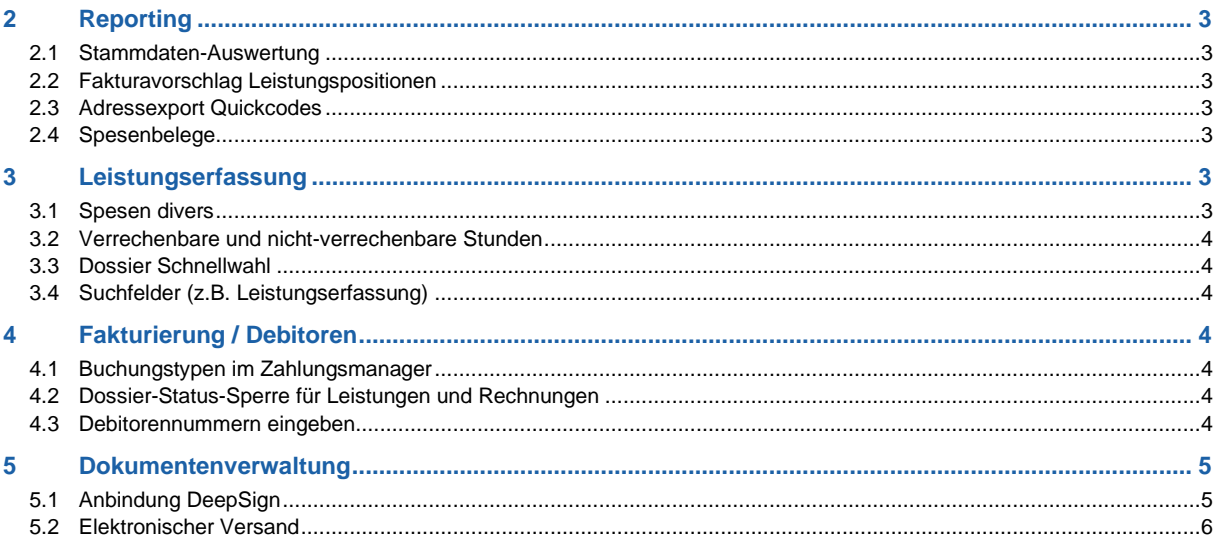

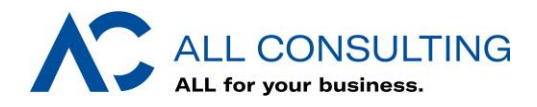

## <span id="page-2-0"></span>**Reporting**

#### <span id="page-2-1"></span>2.1 Stammdaten-Auswertung

Es wurden neue Standard-Auswertungen eingefügt. Diese Auswertungen befinden sich im Bereich Stammdaten und ermöglichen das Ausgeben verschiedenster Basisdaten.

- Debitorennummern
- Versand-Mailadressen
- Geburtstage
- Kunden- und Projektlisten mit vollständigen Informationen aus allen Registern
- Mitarbeitende
- Budget
- Berechtigungen
- Periodika

#### <span id="page-2-2"></span>2.2 Fakturavorschlag Leistungspositionen

Gruppierung der Leistungspositionen nach Mitarbeiter-Kurzzeichen und Mitarbeiter-Bezeichnung auf dem Fakturavorschlag.

#### <span id="page-2-3"></span>2.3 Adressexport Quickcodes

Quickcodes können einzeln ausgegeben werden nicht mehr nur gesammelt. Bis anhin konnten nur alle Quickcodes gesamthaft ausgegeben werden. Neu kann jedes Quickcode-Feld einzeln aus- /abgewählt werden für den Adressexport.

#### <span id="page-2-4"></span>2.4 Spesenbelege

Ausgabe von Spesenbelegen auf der Auswertung Mitarbeiter-Spesen. Am Schluss der Auswertung werden alle den Positionen hinzugefügten Bilder/Dokumente ausgegeben mit einer Referenz zur zugehörigen Spesenposition.

### <span id="page-2-5"></span>3 Leistungserfassung

#### <span id="page-2-6"></span>3.1 Spesen divers

Neues Spesen-Info Feld auf allen Mitarbeitenden. Kann auf den Spesenauswertungen zusätzlich ausgegeben werden. Text ist frei gestaltbar als Fixtext oder mit Variablen aus Plato.

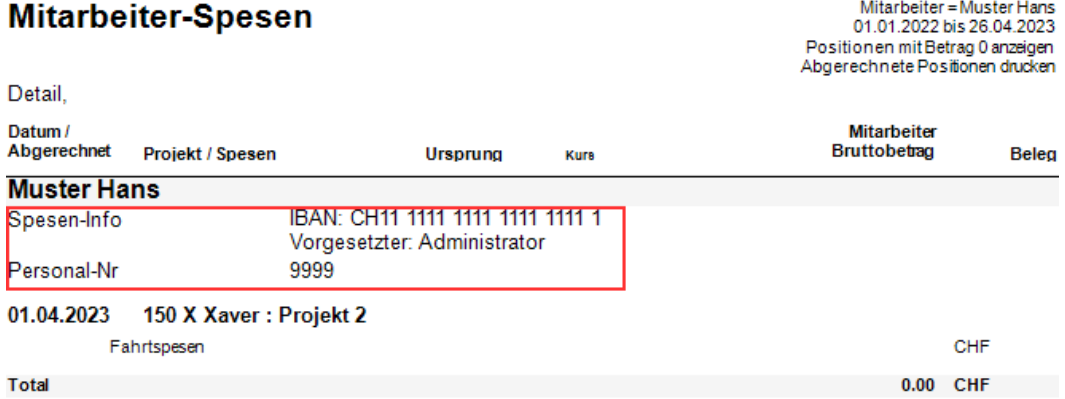

Auf Spesen-Leistungsarten kann jetzt jederzeit freiwillig ein Spesenbeleg hinterlegt werden, auch wenn dieser nicht zwingend gemacht wird. Die zwingende Option steht nach wie vor zur Verfügung.

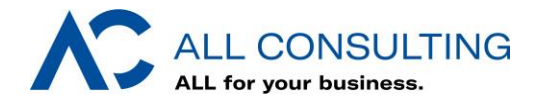

#### <span id="page-3-0"></span>3.2 Verrechenbare und nicht-verrechenbare Stunden

Verrechenbare und nicht-verrechenbare Stunden werden direkt in der Tageserfassung aufsummiert und angezeigt.

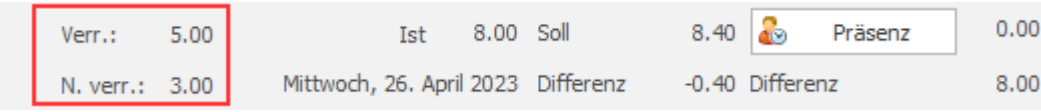

#### <span id="page-3-1"></span>3.3 Dossier Schnellwahl

Die zu berücksichtigenden Stati in der Suche können neu eingegrenzt werden. So werden beispielsweise nur noch die «aktiven» oder «archivierten» Dossiers durchsucht.

#### <span id="page-3-2"></span>3.4 Suchfelder (z.B. Leistungserfassung)

In den meisten Resultatliste von Suchfeldern kann neu die Resultatliste mit Klick auf die gewünschte Spaltenüberschrift nach blieben sortiert werden. Die für die Sortierung gewählte Spalte wird gespeichert und beim nächsten Aufrufen wieder identisch dargestellt.

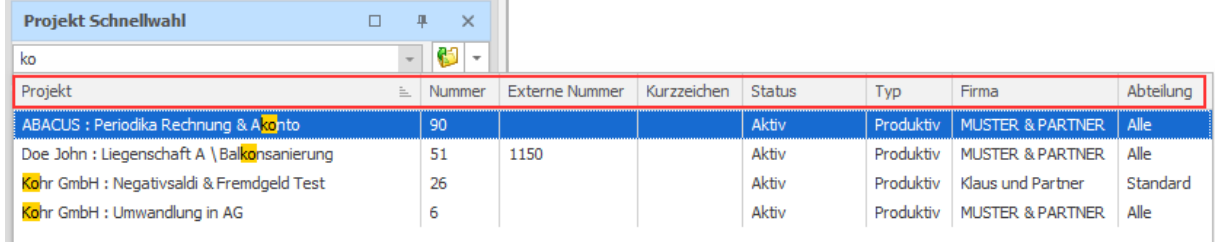

## <span id="page-3-3"></span>4 Fakturierung / Debitoren

#### <span id="page-3-4"></span>4.1 Buchungstypen im Zahlungsmanager

Provision (z.B. im Zusammenhang mit GetYourLawyer) und Währungsdifferenz können im Zahlungsmanager neu als eigenen Buchungstyp eingebucht werden. Dies ermöglicht auch die eindeutige Steuerung auf Buchhaltungsschnittstellen mit einem eigenen FiBu-Konto.

#### <span id="page-3-5"></span>4.2 Dossier-Status-Sperre für Leistungen und Rechnungen

Leistungen und Fakturierung können differenziert gesperrt werden. Ermöglicht das Sperren von Leistungen (Erfassung), gleichzeitig kann aber eine Leistung während dem Fakturieren (z.B. bei Tippfehlern) trotzdem korrigiert werden.

#### <span id="page-3-6"></span>4.3 Debitorennummern eingeben

Beim Einsatz einer Debi-Schnittstelle vergibt Plato grundsätzlich automatisch eine Debitorennummer, sobald die Adresse das erste Mal ins Abacus übertragen wird. Neu können Debitorennummern auch manuell erfasst werden, direkt bei Erfassung einer Adresse. Dies erlaubt spezielle Nummernkreise, welche nicht einer aufsteigenden Reihenfolge folgen.

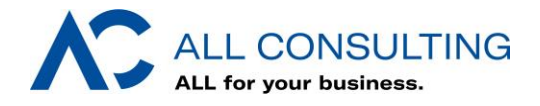

## <span id="page-4-0"></span>5 Dokumentenverwaltung

#### <span id="page-4-1"></span>5.1 Anbindung DeepSign

DeepSign ist eine Anwendung zum Teilen von Dokumenten zur direkten digitalen Signierung. Alle Infos und Anmeldung zu DeepSign finden Sie auf der Webseite unseres [Partners DeepCloud AG.](https://www.deepsign.swiss/de/elektronische-signatur/?mtm_campaign=google-search-2023&mtm_group=DeepSign&mtm_kwd=de&mtm_medium=search&mtm_source=google&cHash=84a3114ce6e6f7ad74be6b63eba70734)

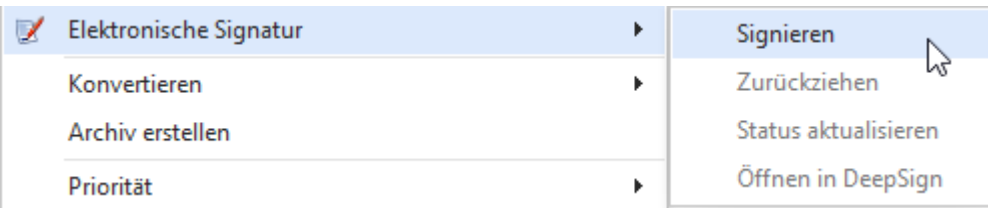

Mit dieser Anbindung können Dokumente direkt aus Plato für die Signierung vorbereitet werden: mit Empfänger, Signaturform, Prozessstatus und Ablage der finalen Dokumente.

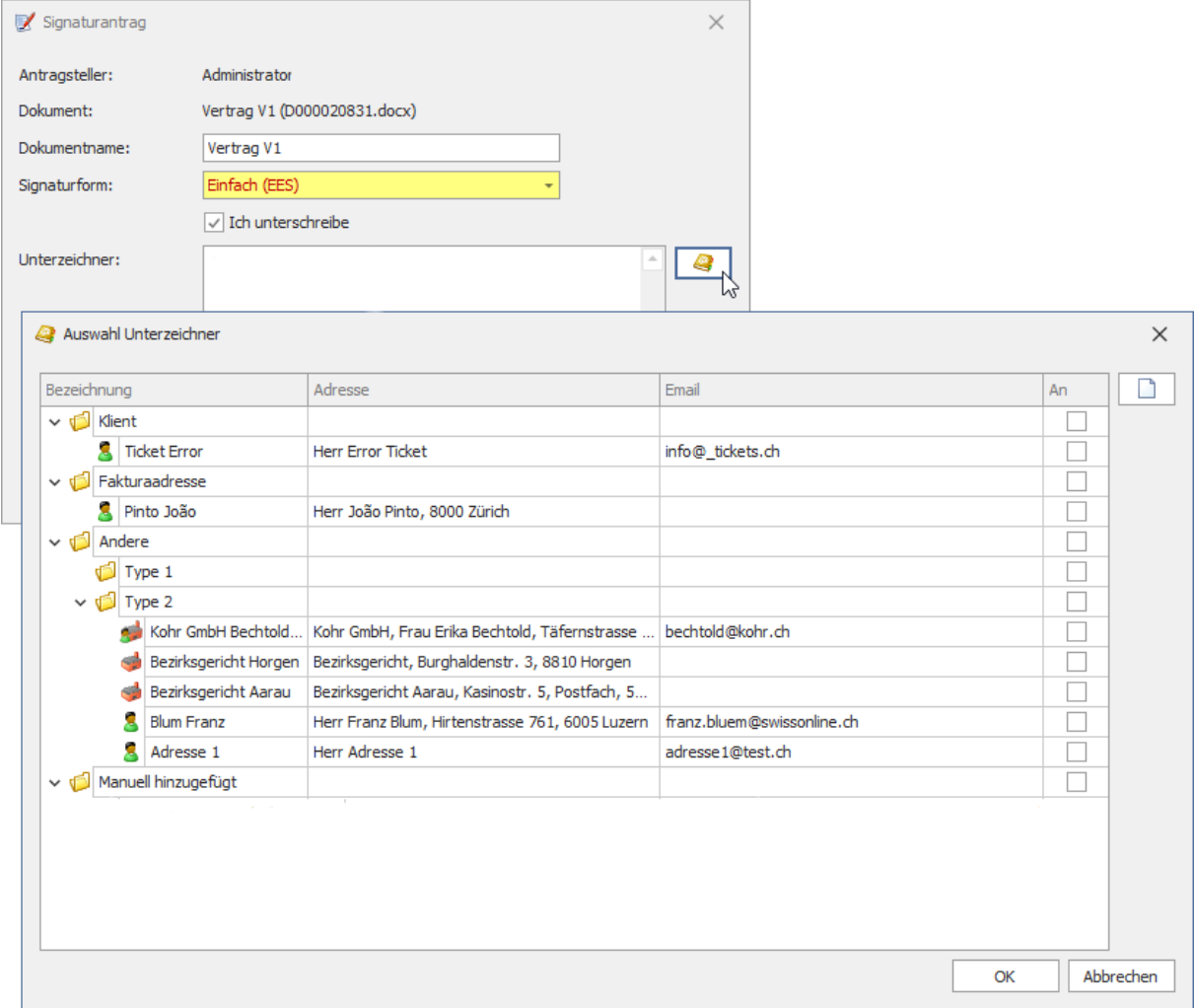

Ein manuelles Versenden der Unterlagen via Post entfällt ebenso wie das lästige Einscannen der Unterlagen für das Archiv.

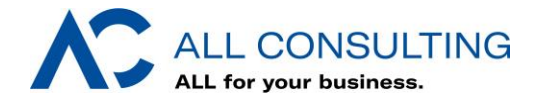

### <span id="page-5-0"></span>5.2 Elektronischer Versand

Beim elektronischen Versand wurden gleich mehrere Verbesserungen vorgenommen:

- So können Dateinamen neu vor dem Versand noch angepasst werden. Ohne, dass das Originaldokument verändert werden muss.
- Beim Versand via SMTP oder Exchange können die Rechnungen oder Mahnungen neu auch an mehrere Empfänger gleichzeitig versendet werden. Dazu einfach die gewünschten Adressen mit Strichkomma getrennt eingeben. Beide Empfänger erhalten die E-Mail im «An:» Feld.
- Für alle, die den elektronischen Versand noch nicht eingerichtet haben, es aber noch möchten: Mittels einer Globalmutation kann die Mailadresse auf allen Kunden, bei denen bereits eine hinterlegt ist, direkt auch für den Rechnungs- und/oder Mahnungsversand verwendet werden.